## **Anleitung Solardach-Check – Ahlen, Drensteinfurt, Ennigerloh, Ostbevern, Sassenberg, Telgte und Warendorf**

Klicken Sie zur Auswahl Ihres Heimatortes auf die jeweilige Kommune. Es öffnet sich ein Fenster in dem ein Link (bspw. http://www.solare-stadt.de/kommune/) steht. Klicken Sie auf diesen Link.

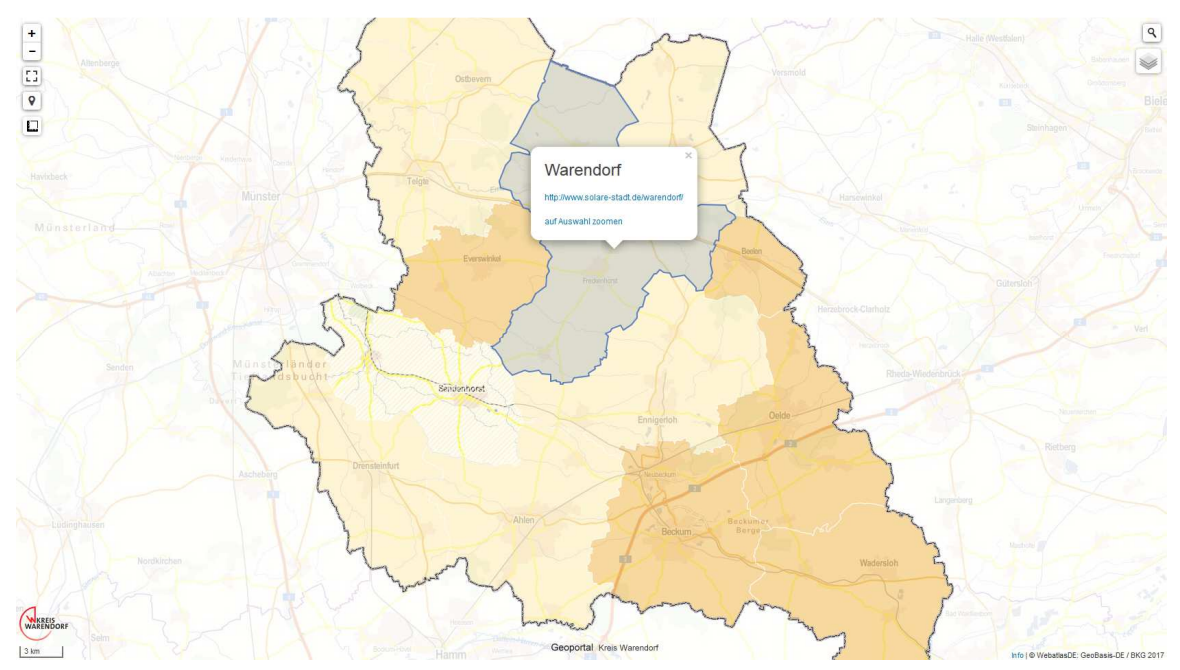

Sie werden dann auf eine externe Seite umgeleitet. Klicken Sie entweder am Ende des Textes auf "Zum Solarpotenzialkataster" oder rechts unter "Entdecken Sie das Potenzial" auf "Zum Solarpotenzialkataster". Die anderen Links auf der rechten Seite sind interessante Hintergrundinformationen.

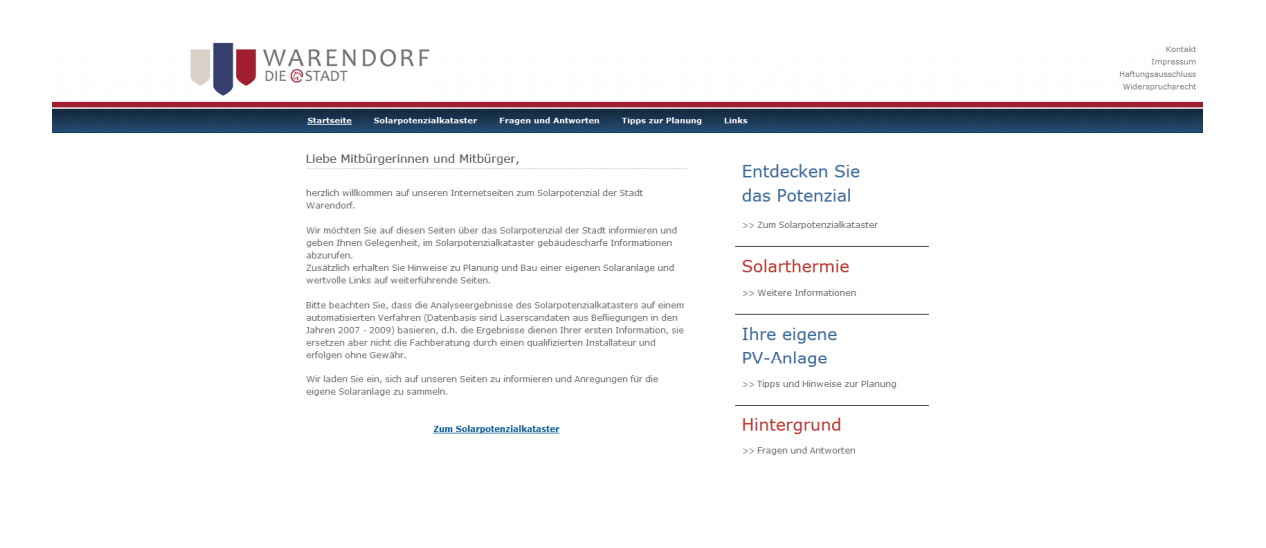

Sie sind nun beim Solardach-Check angelangt. Um Ihr Dach zu finden, geben Sie entweder Ihre Adresse oben links ein, oder suchen Sie es auf der Karte.

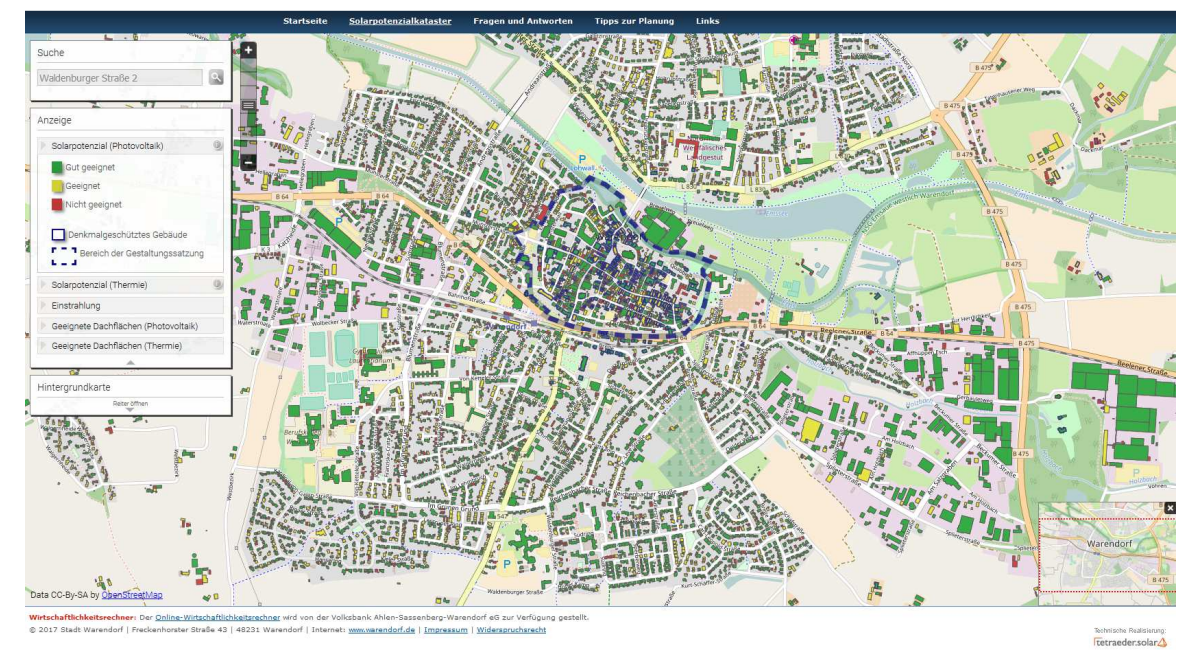

Wenn Sie Ihr Haus gefunden haben, können Sie erkennen, dass das Dach eingefärbt ist. Die Farben haben folgende Bedeutung:

Grün = Gut geeignet

Gelb = Geeignet

Rot = Vor Ort prüfen lassen

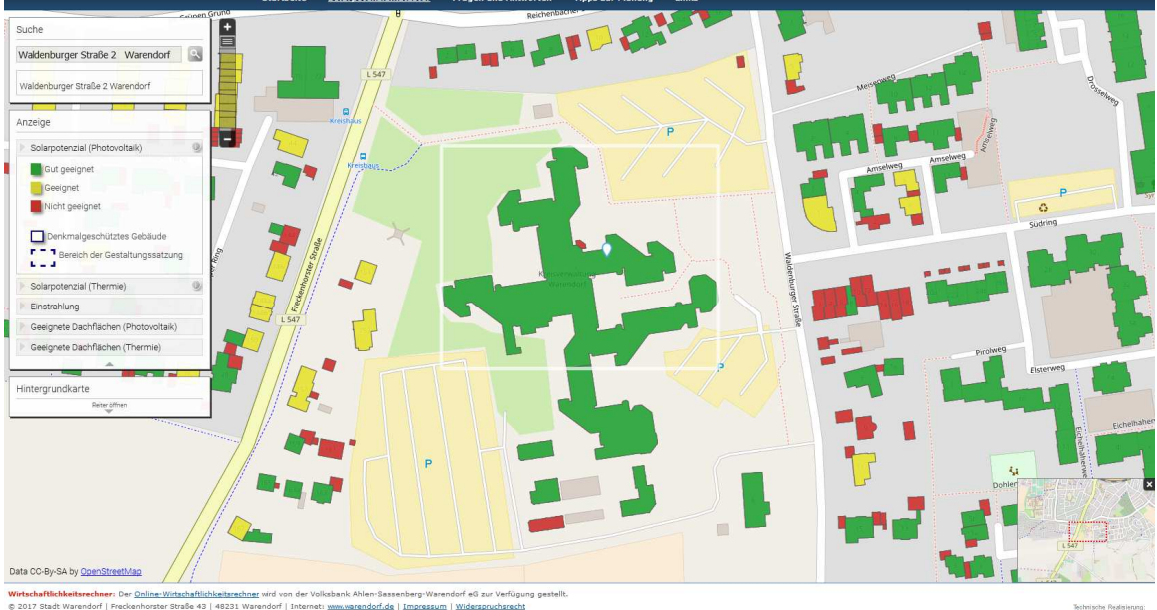

Technische Realisierung:<br>Eetraeder:solar

Klicken Sie als nächsten Schritt auf Ihr Gebäude. Es öffnet sich ein Fenster, indem Sie verschiedene Werte wie die Sonneneinstrahlung und Dacheignung sehen können. Ebenfalls die Solarthermieeignung wird angezeigt.

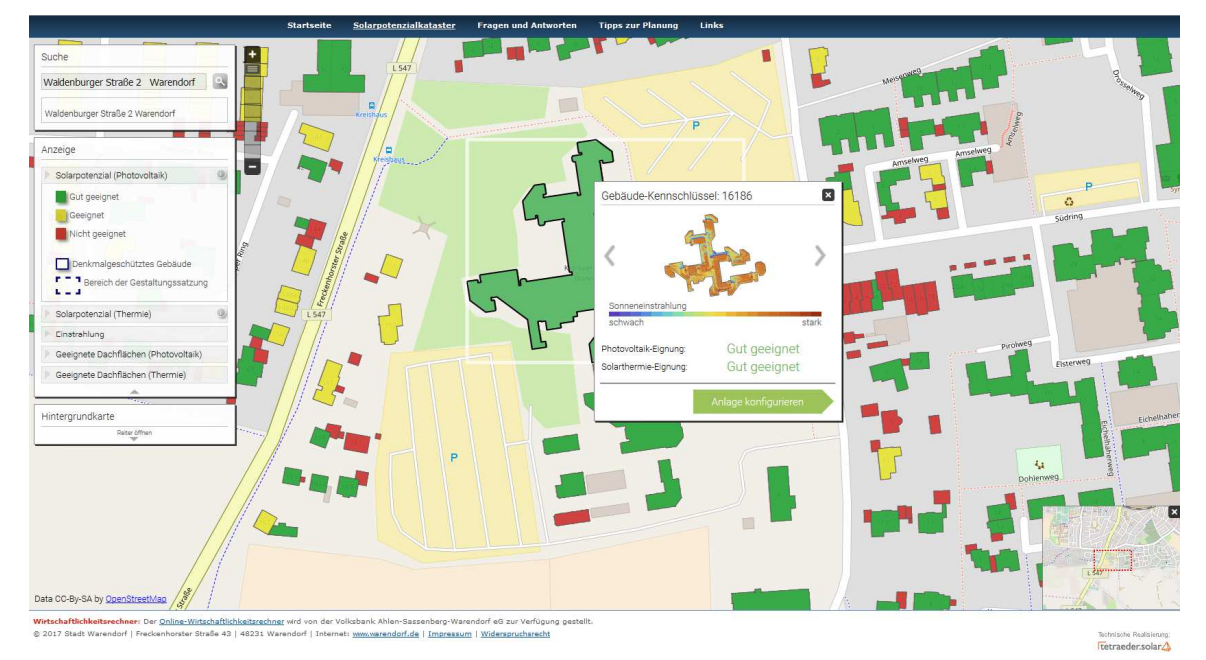

Zuletzt können Sie noch auf "Anlage konfigurieren" klicken, um einen ersten Überblick über Erträge, Autarkie, Kosten und Gewinn zu bekommen.

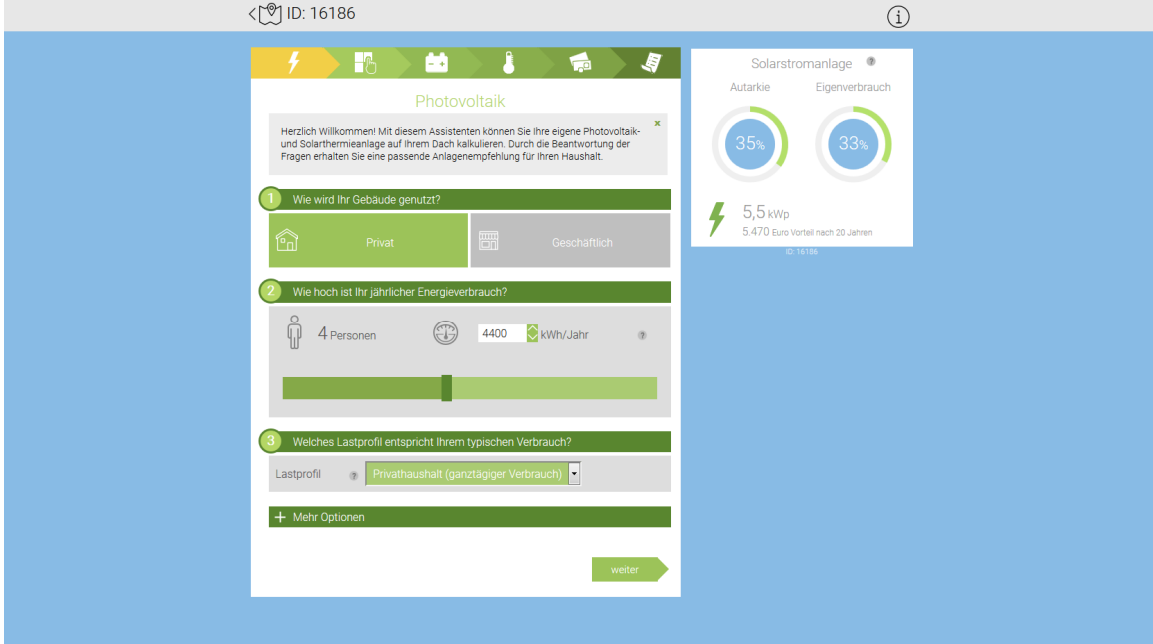